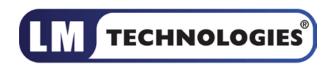

# **Bluetooth RS232 Serial Adapter Manual**

Document Version: 1.0

Firmware Version: 6.5x

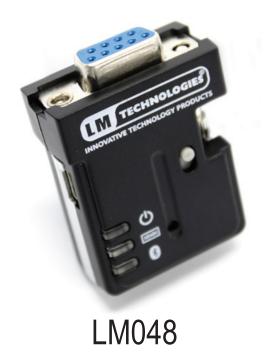

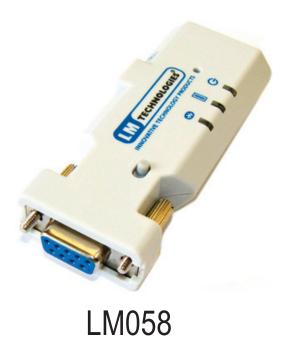

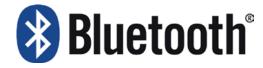

# **Document History**

| Revision | Date       | Name | Description     |
|----------|------------|------|-----------------|
| 1.0      | 25-03-2011 | SV   | Initial Version |
| 1.1      | 16-05-2011 | PM   | Add CE Certs    |

## **Table of contents**

| 1.  | Introduction                        | Page 1     |
|-----|-------------------------------------|------------|
| 2.  | Features                            | Page 1     |
| 3.  | Package                             | Page 2     |
| 4.  | General Specification               | Page 2     |
| 5.  | RS 232 Interface                    | Page 3     |
| 5.1 | Pin Out                             | Page 3     |
| 5.2 | Signals                             | Page 3     |
| 5.3 | Factory Settings                    | Page 4     |
| 6.  | Installation                        | Page 4     |
| 6.1 | Hardware Structure                  | Page 4     |
| 6.2 | Reset Button                        | Page 4     |
| 6.3 | Slide Switch                        | Page 5     |
| 6.4 | Power Supply                        | Page 5     |
| 6.5 | LED Status                          | Page 5     |
| 6.6 | Installation procedure              | Page 6     |
| 7.  | Usage                               | Page 6     |
| 7.1 | Hyperterminal Settings              | Page 6     |
| 7.2 | Configuration Start up              | Page 6     |
| 7.3 | Master Role Configuration           | Page 7     |
| 7.4 | Configure Master-Slave Adapter pair | Page 7     |
| 7.5 | 3 wire configuration                | Page 7     |
| 7.6 | 5 wire configuration                | Page 7     |
| 7.7 | 7 wire configuration                | Page 8     |
| 7.8 | AT Command set                      | Page 8-15  |
| 7.9 | Modem Signals                       | Page 15-17 |
| 8.  | Windows configuration software      | Page 18    |
| 9.  | Warranty, Help and Support          | Page 19    |
| 10. | Disposal notice                     | Page 20    |
| 11. | I M048 and I M058 CF Declaration    | Page 21-22 |

#### 1. Introduction

Welcome to the LM Technologies Bluetooth RS232 Serial adapter user manual. The LM048/LM058 adapter eliminates your conventional RS232 serial cables, providing an easy-to-use, invisible connection with superior freedom of movement. This adapter allows any device with a standard 9-pin serial port to communicate wirelessly.

This adapter can use both RTS/CTS flow control or DTR/DSR handshaking. This adapter is capable emulating a serial cable in true sense by transferring all the RS232 controls signals (RTS, CTS, DTR and DSR) wirelessly to the remote side over a bluetooth link. This capability is beneficial in case of Serial Printers which report error conditions like "Out of Paper", "Power failure" etc. by de-asserting the DTR or RTS lines.

This adapter is mostly used in pairs as serial cable replacement. However, you can communicate with another Bluetooth serial adapter or other Bluetooth enabled devices such as a laptop computer, PDA or mobile phone.

#### 2. Features

- Supports Bluetooth Serial port profile and Generic Access profile
- · No need of external host and software
- · Ease of installation, maintenance and use
- Supports configuration of local device
- Range up to 100 meters (open space)
- Support of RTS/CTS data flow control
- Support of DTR/DSR handshaking
- Ability to transfer RTS, CTS, DTR and DSR signals wirelessly over bluetooth link. This unique signal handling feature is used in reporting messages such as "Out of Paper" or "Off Line" from a Serial Printer back to the PC or Terminal equipment
- Certified by leading Serial Printer Manufacturers like Casio, Star Micronics and Casio
- Supports External SMA Antenna (LM058 only)

## 3. Package

- Bluetooth serial adapter
- DB9 male to female converter
- USB cable for power supply
- User manual
- Warranty Card
- 2Dbi Antenna (LM058 only)

## **Optional:**

- 9 pin to 25 pin converter
- All in one power supply (UK, EU and US Plug)

## 4. General Specification

| Specification      | Description                                                      |
|--------------------|------------------------------------------------------------------|
| Baud Rate          | 1.2/2.4/4.8/9.6/19.2/38.4/57.6/115.2/230.4/460.<br>8/ 921.6 Kbps |
| Coverage           | Up to 100 Metres                                                 |
| Connection         | Point-to-Point (piconet)                                         |
| Signal             | TxD, RxD, GND, RTS, CTS, DTR, DSR                                |
| RS-232 Interface   | D_SUB 9-pin female                                               |
| Standard Bluetooth | Specification v2.1+EDR                                           |
| Frequency          | 2.400 to 2.4835 GHz                                              |
| Hopping            | 1,600/sec, 1MHz channel space                                    |
| Modulation         | GFSK-1 Mbps, DQPSK-2 Mbps, and 8-DPSK-3 Mbps                     |
| Tx. power          | Max. 18 dBm (Class 1)                                            |
| Rx. Sensitivity    | -86 dBm typical                                                  |
| Antenna            | Chip antenna                                                     |

| Antenna Gain          | Max. 1 to 2 dBi                                                                        |
|-----------------------|----------------------------------------------------------------------------------------|
| Power Supply          | +4 to +12 V DC                                                                         |
| Current Consumption   | Max. 90 mA                                                                             |
| Operation Temperature | -20°C to +75°C                                                                         |
| Dimensions            | LM048: 46.3 mm (W) x 34 mm (D) x 16 mm (H)<br>LM058: 35 mm (W) x 65 mm (D) x 16 mm (H) |

## 5 RS232 Interface

## 5.1 Pin-out

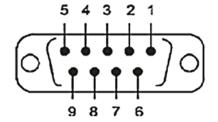

## 5.2 Signals

| Pin | DTE<br>Signal | DTE to DCE<br>Direction | DCE to DTE<br>Direction | Description         |
|-----|---------------|-------------------------|-------------------------|---------------------|
| 1   | CD            | Input                   | Output                  | Not connected       |
| 2   | RxD           | Input                   | Output                  | Received data       |
| 3   | TxD           | Output                  | Input                   | Transmitted data    |
| 4   | DTR           | Output                  | Input                   | Data Terminal Ready |
| 5   | GND           | N/A                     | N/A                     | Signal ground       |
| 6   | DSR           | Input                   | Output                  | Data Set Ready      |
| 7   | RTS           | Output                  | Input                   | Request to Send     |
| 8   | CTS           | Input                   | Output                  | Clear to Send       |
| 9   | Vcc           | Input                   | Input                   | Power supply        |

### **5.3 Factory Settings**

The factory settings of COM port are as follows:

Baud rate: 19200 bps

Data bit: 8

Parity: none

Stop bit: 1

Flow control: None

Others: please refer to section 7.8 AT Command Set.

#### 6. Installation

#### **6.1 Hardware Structure**

The figure below is an outline of the adapter.

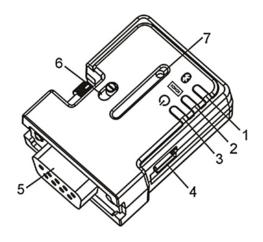

| 1. Link LED        | 2. Data LED     | 3. Power LED    | 4. Mini USB connector |
|--------------------|-----------------|-----------------|-----------------------|
| 5. RS232 connector | 6. Slide Switch | 7. Reset Button |                       |

#### 6.2 Reset Button

By pressing the Reset button, you can:

Disconnect and reconnect a wireless connection (after a short press).

Restore the factory settings (after over three seconds' press).

#### 6.3 Slide Switch

The slide switch can swap TXD/RXD, RTS/CTS and DTR/DSR signals. Using this switch, you can set the adapter either as a DTE (towards antenna connector) or a DCE (towards RS232 connector).

## **6.4 Power Supply**

The adapter can be powered via:

- An AC/DC converter (output power: +5 to +12 V DC/300 mA)
- · A mini- USB cable
- Pin 9 of the RS232 DB9 connector

#### 6.5 LED Status

The following is LED status information.

| Status                                | Description                                            |
|---------------------------------------|--------------------------------------------------------|
| All LED on/off three times            | Device boot OK.                                        |
| Data LED on                           | Transmitting/Receiving data.                           |
| Link LED off                          | No pairing established.                                |
| Link LED fast (0.1 sec) blinking      | Pairing                                                |
| Link LED fast (0.3 sec) blinking      | Discoverable and waiting for a connection (slave mode) |
| Link LED slow (0.9 sec) blinking      | Inquiring (master mode).                               |
| Link LED very slow (1.2 sec) blinking | Connecting (master mode).                              |
| Link LED steadily on                  | Connection established.                                |

#### 6.6 Installation Procedure

**Step 1:** Plug the adapter into the COM port of device.

**Step 2:** Adjust the slide switch, depending on whether the device is a

DCE or DTE.

**Step 3:** Power the adapter on.

**Step 4:** Configure the adapter if necessary.

**Note:** The UART settings on adapter should match the COM Port

settings on the device.

#### 7. Usage

You can reprogram the adapter settings using HyperTerminal.

#### 7.1 HyperTerminal Settings

Bits per second: 19200 bps (baud rate)

Data bit: 8
Parity: None
Stop bit: 1

Flow control: None

### 7.2 Configuration Start-up

**Step 1:** Plug the adapter into a COM port of PC.

**Step 2:** Power the adapter on.

**Step 3:** Create a HyperTerminal file.

**Step 4:** On the interface of the new Hyper Terminal file, click Properties

Button.

**Step 5**: Select the COM port where the adapter is attached to your PC

and set the port properties as described in section 7.1 Hyper

Terminal Settings.

**Step 6:** Input "A" in the file.

If no echo, that is, nothing is displayed when you input "A", it indicates that the COM port settings are incorrect or slide switch is

in the wrong position.

**Step 7:** Input "AT", and then press <Enter>. "OK" is displayed.

If necessary, reprogram the configuration of adapter using AT commands. For related commands, please refer to section 7.8 AT

Command Set.

#### 7.3 Master Role Configuration

You can use "AT+ROLEM" to change the adapter to the master role. When the adapter is in the master role, you can use "AT+ACON-" to manually set up a connection and "AT+FIND?" to find the device you want to connect.

### 7.4 Configure Master-Slave adapter pair

Please refer to configuration utility software (Section 8) to configure a master slave adapter pair. Once the configuration is done, the pair will connect to each other automatically.

#### 7.5 3 wire configuration (Tx, Rx, GND)

The default configuration is the 3 wire configuration in which only Tx, Rx and GND lines are used. Set the 3 wire configuration by sending AT+FLOW- and AT+MODEM- command.

#### 7.6 5 wire configuration (Tx, Rx, GND, RTS, CTS)

Set 5 wire configuration which uses RTS, CTS flow control signals by sending AT+FLOW+ and AT+MODEM- command. RTS, CTS status is not transferred wirelessly over Bluetooth link to the remote side.

#### 7.7 7 wire configuration (Tx, Rx, GND, RTS, CTS, DTR, DSR)

Set 7 wire configuration by sending AT+FLOW+ and AT+MODEMR command. RTS, CTS lines are used for local flow control between device and adapter. DTR, DSR lines are used for handshaking between local device and remote connected device. The DTR, DSR line status is transmitted wirelessly over bluetooth link

For all settings refer section 7.9

#### 7.8 AT Command Set

The following is the AT command set for the local adapter in the command mode (that is, the local adapter is in the disconnection state). All the commands and parameters are case insensitive.

Please note "AT+FIND?" command is available only when the adapter is in the manual master role. In other words, you should send "AT+ROLEM", "AT+ACON-" before sending "AT+FIND? command"

| Command         | Description                                                                                                    |
|-----------------|----------------------------------------------------------------------------------------------------|
| +++             | Switch the device from online Data mode to online command mode while maintaining the connection to the remote device. The characters should be send with 1000 ms guard time |
| AT              | Check the serial UART port settings of the adapter.                                                                                                    |
| AT+VER          | Inquire the current firmware version                                                                                                    |
| AT+ENQ          | Lists all the settings along with their brief description. The settings include serial port, Bluetooth related and other misc settings                                      |
| AT+ACON         | Enable/disable auto-connection feature in master role. Note, it will cause a reboot.                                                                                        |
| ACON+ (default) | Automatically connect to the adapter specified in AT+BOND=xxxxxxxx. If no device is specified then connect to any device which is ready to accept connection.               |
| ACON-           | Disable auto-connection feature. After it is executed, you need to execute "AT+CONN" to manually connect a remote device.                                                   |
| ACON?           | Inquire the current setting.                                                                                                    |
| AT+CONN         | Establish a connection. It is available only when the adapter is in the manual master role.                                                                                 |

|   | AT+CONN                                     | Connect to the specified bonded device. It is available only when AT+BOND=xxxxxxxxxx is executed where "xxxxxxxxxxxx" is the 12 hex digit string specifying remote device bluetooth address.                                                                                                    |
|---|---------------------------------------------|----------------------------------------------------------------------------------------------------|
|   | AT+CONN=xxxxxxxxxxxxxxxxxxxxxxxxxxxxxxxxxxx | Connect the adapter to a specified Bluetooth device.  "xxxxxxxxxxxx" is 12 hexadecimal digit string specifying remote device bluetooth address.                                                                                                    |
|   | AT+CONNn (n=1-8)                            | Connect the adapter to a device in the neighborhood found through "AT+FIND?"                                                                                                    |
| A | T+DROP                                      | Drop the connection when the device is in either master or slave role. It is only allowed when the device is in connected state                                                                                                    |
| A | T+ADDR                                      |                                                                                                    |
|   | AT+ADDR?                                    | Inquire the Bluetooth address of the local adapter.                                                                                                    |
| A | T+BOND                                      | For security purpose, this command is used to specify a unique remote Bluetooth serial adapter to be connected. In the master role, the adapter pairs and connects with the designated remote slave address. In the slave mode, this command is a filter condition to accept the inquiry of the master device. |
|   | AT+BOND=xxxxxxxxxxxxx                       | "xxxxxxxxxxxx" is a string of 12 hexadecimal digits specifying the slave Bluetooth Device address.                                                                                                    |

|   | AT+BOND-           | Restore the status in which the adapter can connect with any remote address.                                                                                                    |
|---|--------------------|----------------------------------------------------------------------------------------------------|
|   | AT+BOND?           | Inquire the designated address that can be paired and connected.                                                                                                    |
| A | T+FIND             | Search for any Bluetooth device in the neighborhood within one minute. If any device is found, its name and address will be listed. The search ends with a message "Inquiry ends. xx device(s) found."  This command is available only when the adapter is in the manual master role. |
|   | AT+FIND?           | Start the inquiry                                                                                                    |
|   | AT+FIND-           | Cancel the ongoing inquiry                                                                                                    |
| A | T+ROLE             | Specify whether the adapter is in the master or slave role.  If the device role is changed, the adapter will reboot and all paired records will be cleared.                                                                                                    |
|   | AT+ROLEM           | Set the adapter to the master role.                                                                                                    |
|   | AT+ROLES (default) | Set the adapter to the slave role.                                                                                                    |
|   | AT+ROLE?           | Inquire the current role of the adapter.                                                                                                    |
| A | T+NAME             | Specify a name for the adapter. You can specify a friendly name using 0 to 9, A to Z, a to z, space and –, which are all valid characters. Note that "first space or -, last space or – isn't permitted". The default name is "Serial Adapter".                                       |

|   | AT+NAME=xxxxx      | "xxxxx" is a character string with a maximal length of 16.                                                                                                    |
|---|--------------------|----------------------------------------------------------------------------------------------------|
|   | AT+NAME?           | Inquire the name of the local adapter.                                                                                                    |
| А | T+PIN              | Specify a PIN. The default PIN is 1234". Paired adapters should have a same PIN.                                                                                                  |
|   | AT+PIN=xxxx        | "xxxx" is a 4-8 digit string.                                                                                                    |
|   | AT+PIN-            | Cancel authentication by PIN.                                                                                                    |
|   | AT+PIN?            | Inquire the current PIN.                                                                                                    |
| А | T+RCFG             | Enables/disable remote configuration from a remote device by executing the remote access handshaking protocol.                                                                    |
|   | AT+RCFG+           | Enables remote configuration.                                                                                                    |
|   | AT+RCFG- (default) | Disables remote configuration.                                                                                                    |
|   | AT+RCFG?           | Inquire the current setting                                                                                                    |
| А | T+DCOV             | Specify whether the adapter can be discovered by remote device.                                                                                                    |
|   | AT+DCOV+ (default) | Device is in discoverable state.                                                                                                    |
|   | AT+DCOV-           | Device is non discoverable.                                                                                                    |
|   | AT+DCOV?           | Inquire the current discoverability status.                                                                                                    |
| A | T+RESP             | Specify whether result messages are prompted when AT commands are executed. The result messages are: OK/ERROR for command execution, or CONNECT/DISCONNECT for connection status. |

|   | AT+RESP+ (default)  | Prompt result messages.                                                                                 |
|---|---------------------|----------------------------------------------------------------------------------------------------|
|   | AT+RESP-            | Not prompt result messages.                                                                             |
|   | AT+RESP?            | Inquire the current setting.                                                                            |
| A | T+FLOW              | Enables or disables RTS/CTS signals handshaking of the UART port. Note, the setting will cause a reboot |
|   | AT+FLOW- (default)  | Disable RTS/CTS flow control                                                                            |
|   | AT+FLOW+            | Enable RTS/CTS flow control                                                                             |
|   | AT+FLOW?            | Inquire the current setting                                                                             |
| A | T+BAUD              | Specify the baud rate of COM port.                                                                      |
|   | AT+BAUD10           | 1200 bps                                                                                                |
|   | AT+BAUD11           | 2400 bps                                                                                                |
|   | AT+BAUD12           | 4800 bps                                                                                                |
|   | AT+BAUD13           | 9600 bps                                                                                                |
|   | AT+BAUD14 (default) | 19200 bps                                                                                               |
|   | AT+BAUD15           | 38400 bps                                                                                               |
|   | AT+BAUD16           | 57600 bps                                                                                               |
|   | AT+BAUD17           | 115200 bps                                                                                              |
|   | AT+BAUD18           | 230.4 Kbps                                                                                              |
|   | AT+BAUD19           | 460.8 Kbps                                                                                              |
|   | AT+BAUD20           | 921.6 Kbps                                                                                              |
|   | AT+BAUD?            | Inquire the current baud rate.                                                                          |
| A | T+PAR               | Specify parity bit setting of COM port.                                                                 |
|   | AT+PAR0(default)    | None parity bit.                                                                                        |

| AT+PAR1             | Odd parity.                                                      |
|---------------------|------------------------------------------------------------------|
| AT+PAR2             | Even parity                                                      |
| AT+PAR?             | Inquire the current setting.                                     |
| AT+SLEEP            | Enable/disable auto-power saving feature of adapter              |
| AT+SLEEP- (default) | Disable auto power saving                                        |
| AT+SLEEP+           | Enable auto power saving                                         |
| AT+SLEEP?           | Inquire the current setting.                                     |
| AT+STOP             | Specify one or two stop bits of COM port.                        |
| AT+STOP1(default)   | One stop bit.                                                    |
| AT+STOP2            | Two stop bits.                                                   |
| AT+STOP?            | Inquire the current setting.                                     |
| AT+ESC              | Disable/Enable escape sequence "+++" handling.                   |
| AT+ESC-             | Disable escape sequence handling.                                |
| AT+ESC+ (default)   | Enable escape sequence handling.                                 |
| AT+ESC?             | Inquire the current setting.                                     |
| AT+ECHO             | Enable/disable echo of command characters from bluetooth device. |
| AT+ECHO-            | Disable echo                                                     |
| AT+ECHO+ (default)  | Enable echo                                                      |
| AT+ECHO?            | Inquire the current setting                                      |

| А | T+RSSI              | Inquire the RSSI value for current bluetooth connection. This command is only available when the device is in connected state. |
|---|---------------------|----------------------------------------------------------------------------------------------------|
| A | T+MODEM             | Enable/disable RS232 modem signals. This command is used in conjunction with AT+FLOW command                                   |
|   | AT+MODEM- (default) | Disable Modem Signals                                                                                                    |
|   | AT+MODEML           | Enable Local loopback. RS232 signals are looped back with each other, depending on flow control setting                        |
|   | AT+MODEMR           | Enable Remote transfer. RS232 signals will be transferred over bluetooth link depending on flow control setting                |
|   | AT+MODEM?           | Inquire the current setting                                                                                                    |
| Α | T+RESET             | Restore the default settings and reboot.                                                                                       |

## 7.9 Modem Signal Settings

The modem signal setting is used in conjunction with AT+FLOW setting to enable/disable RS232 control signals as per the table below.

| FLOW<br>CONTROL<br>(AT+FLOW) | MODEM<br>SIGNAL<br>(AT+MODEM) | RS232 SIG-<br>NALS | Description          |
|------------------------------|-------------------------------|--------------------|----------------------|
| FLOW-                        | MODEM-                        | Tx, Rx, GND        | 3 wire configuration |

| FLOW+ | MODEM- | Tx, Rx, GND,<br>RTS, CTS                | RTS CTS signals are used for data flow control between host and adapter, and NOT transferred to remote side wirelessly.                                                                                               |
|-------|--------|-----------------------------------------|----------------------------------------------------------------------------------------------------|
| FLOW- | MODEML | Tx, Rx, GND,<br>RTS<->CTS,<br>DTR<->DSR | RTS looped<br>back to CTS,<br>DTR looped<br>back to DSR                                                                                                    |
| FLOW+ | MODEML | Tx, Rx, GND,<br>RTS, CTS,<br>DTR<->DSR  | RTS CTS signals used for data flow control between host and adapter, and NOT transferred to remote side wirelessly. DTR looped back to DSR. This configuration is equivalent to LM048 adapter running v4.5x firmware. |

| FLOW- | MODEMR | Tx, Rx, GND,<br>RTS(R),<br>CTS(R),<br>DTR(R),<br>DSR(R) | All 7 signals used. All RS232 control signals (DTR, DSR, RTS and CTS) transferred wirelessly to remote side.                                                                                        |
|-------|--------|---------------------------------------------------------|----------------------------------------------------------------------------------------------------|
| FLOW+ | MODEMR | Tx, Rx, GND,<br>RTS, CTS,<br>DTR(R),<br>DSR(R)          | All 7 lines used. Only DTR, DSR signals transferred wirelessly to remote side. If RTS, CTS signals are not used, then this configuration is equivalent to LM048 SPA Adapter running v4.6X firmware. |

### 8. Windows configuration software

The LM149 Configuration Software allows easy setup of LM048/LM058 RS232 Bluetooth serial adapters.

To start the configuration software click "Get Device Info" in order to view current settings of LM048/LM058 adapter.

Once you have setup the configuration that you require you will then need to click "program Device".

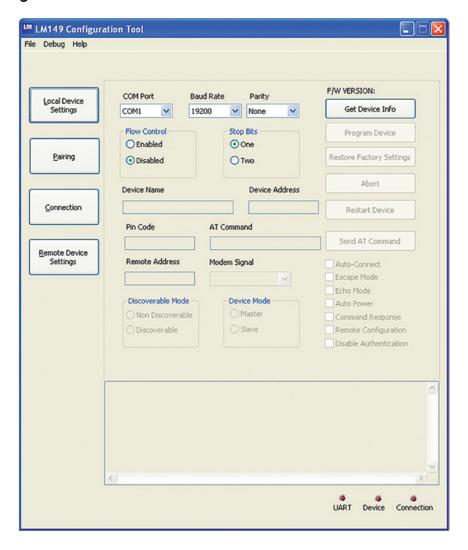

The LM048/LM058 can also be paired via the configuration program using the "Pairing" button. It takes you to the page which provides option for Pairing/Unpairing adapters.

If you want to set the adapter back to the factory default settings please click the "Restore Factory Settings" button.

#### 9. Warranty, Help and Support

One (1) Year International warranty

Your LM Technologies LM048/LM058 is warranted by your supplier for a period of one (1) year from the original date of purchase, under the terms and conditions of this warranty. This warranty covers materials and manufacturing defects. Your supplier will require proof of purchase before replacing the defective product. Registration is mandatory to access the help system within the LM Technologies website.

Help is available through this document, the user manual within the LM149 configuration software and our website.

This document and other documentation including the most up to date frequently asked questions (FAQ) and troubleshooting solutions are available from the support page of the LM Technologies website.

You may need to install a version of acrobat reader which is free to download to access this material.

Please use the enclosed warranty card or register by visiting our website and completing the registration form online

### 10. Disposal Notice

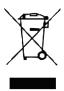

#### DISPOSAL OF OLD ELECTRICAL AND ELECTRONIC EQUIPMENT

The symbol indicates that this product shall not be mixed with unsorted municipal waste when disposed of. There is separate collection system for waste electrical and electronic equipment.

Usually old electrical and electronic equipment can be returned free of charge.

For further information please contact the competent municipal authorities or shop where you purchased the product. Correct disposal ensures that waste electrical and electronic Equipment is recycled and reused appropriately. It helps avoid potential damage for the environment and human health and to preserve natural resources.

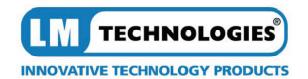

#### **EU Declaration of Conformity (RTTE)**

LM Technologies, 26 D Guosheng Tai, Guozhan block, Buji Town, Shenzhen, China.

(Factory name, address)

Declare under our sole responsibility that the product

#### **Bluetooth RS232 Adapter (LM048)**

To which this declaration relates is in conformity with

RTTE Directive 1999/5/EC ( Annex II )
Low Voltage Directive 73/23/EEC:93/68/EEC
EMC Directive 89/336/EEC:92/31/EEC
By application of the following standards

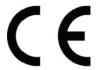

| EN 300 328                                                                                   | November 2004 | V1.6.1       |
|----------------------------------------------------------------------------------------------|---------------|--------------|
| EN 301 489-1                                                                                 | August 2002   | V1.4.1       |
| EN 301 489-17                                                                                | August 2003   | V1.2.1       |
| EN 609 950-1                                                                                 | 2001          | •••••••••••• |
| EN 50371                                                                                     | 14 June 2002  |              |
| (Manufacturer) LM Technologies, 26D Guosheng tai, Guozhan block, Buji Town, Shenzhen, China. |               | 100          |

| 08/01/2008                                                              | Mr Lee Parry / Director                   |
|-------------------------------------------------------------------------|-------------------------------------------|
| (Place and date of issue)                                               | (name and signature of authorized person) |
| (Representative in the EU) LM Technologies Ltd Unit 10, Caroline Point, |                                           |

08/01/2008 Mr Lee Parry / Director

(place and date of issue) (name and signature of authorized person)

62 Caroline Street, Birmingham, B3 1 UF.

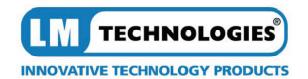

#### **EU Declaration of Conformity (RTTE)**

LM Technologies, 26 D Guosheng Tai, Guozhan block, Buji Town, Shenzhen, China.

(Factory name, address)

Declare under our sole responsibility that the product

#### **Bluetooth RS232 Adapter (LM058)**

To which this declaration relates is in conformity with

Low Voltage Directive 73/23/EEC:93/68/EEC EMC Directive 89/336/EEC:92/31/EEC By application of the following standards

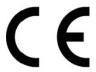

| EN 300 328      | November 2004 | V1.6.1 |
|-----------------|---------------|--------|
| EN 301 489-1 A  | August 2002   | V1.4.1 |
| EN 301 489-17 A | August 2003   | V1.2.1 |
| EN 609 950-1 2  | 2001          |        |
| EN 50371 1      | 14 June 2002  | •••••• |

#### (Manufacturer)

LM Technologies, 26D Guosheng tai, Guozhan block, Buji Town, Shenzhen, China.

| 08/01/2008                | Mr Lee Parry / Director                   |
|---------------------------|-------------------------------------------|
| (Place and date of issue) | (name and signature of authorized person) |

100

#### (Representative in the EU)

LM Technologies Ltd Unit 10, Caroline Point, 62 Caroline Street, Birmingham, B3 1UF. UK

| 08/01/2008                | Mr Lee Parry / Director                   |
|---------------------------|-------------------------------------------|
| (place and date of issue) | (name and signature of authorized person) |

Copyright © LM Technologies Ltd - 2011

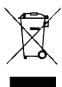

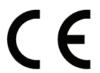